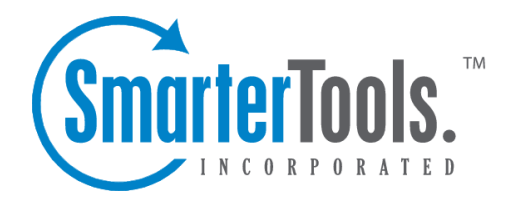

## Viewing Users

Help Documentation

This document was auto-created from web content and is subject to change at any time. Copyright (c) 2020 SmarterTools Inc.

## **Viewing Users**

To view <sup>a</sup> user, simply click on the desired row and the user details will load in the preview pane. If you would rather view the user in <sup>a</sup> popup window, double-click the user instead. Note: Doubleclicking <sup>a</sup> user also enables you to edit the user.

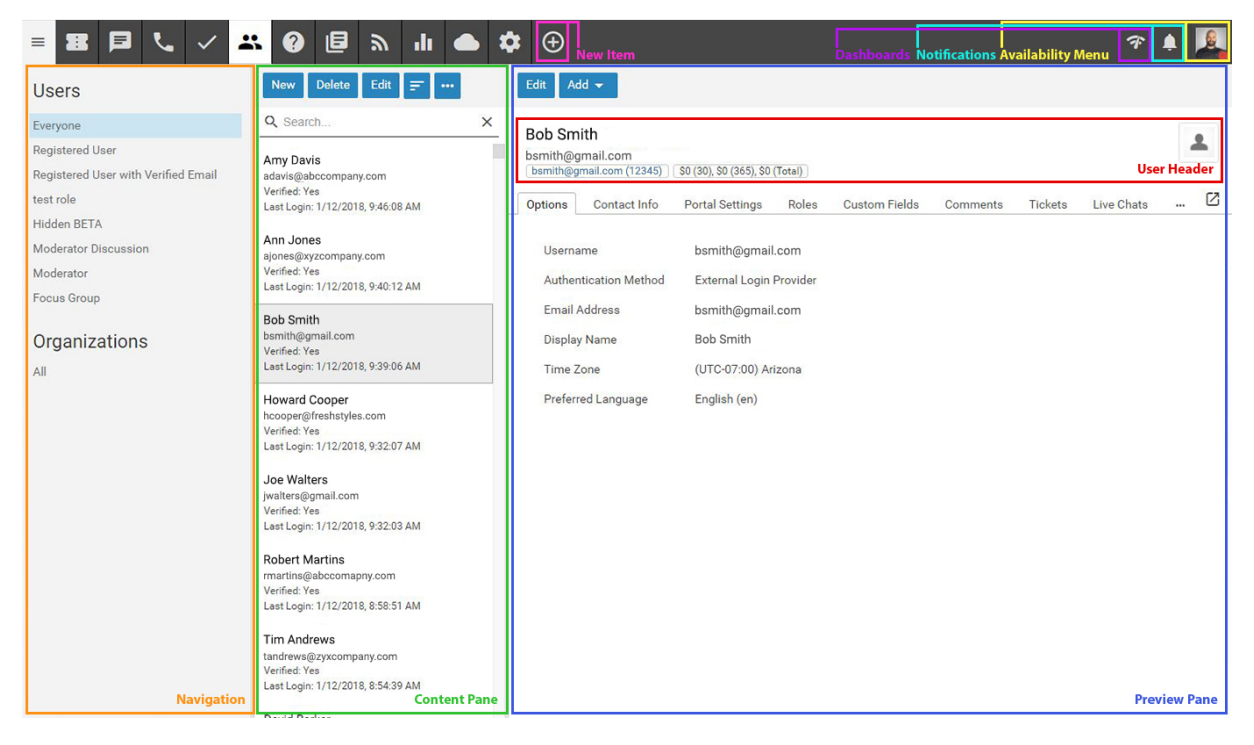

In general, the following options are available from the preview pane toolbar:

- Edit Allows the agen<sup>t</sup> or administrator to modify the selected user.
- Add Allows you to add itmes to the paricular user:
- Comment Add <sup>a</sup> comment about <sup>a</sup> particular user that's available to other agents and

managers, but NOT available to the general public.

- New Ticket Creates <sup>a</sup> new ticket with the user's email address in the To field.
- New Call Log Creates <sup>a</sup> new call log with the user's email address in the Email field.

## **Tabs within <sup>a</sup> User Preview**

A user's details are organized within the following tabs:

• Details - Displays the profile information for the user, such as their username, email address, preferrend language, etc.

• Contact Info - Lists any contact information about the user, such as their phone number(s), home address, etc.

• Portal Settings - Shows the user's portal settings, such as their avatar, the settings selected for community actions and more.

- Roles Lists the available roles and denotes which of them are assigned to the user.
- Custom Fields Displays the custom fields that have been configured for the user.
- Comments Displays any agent-added user comments. Note: User comments can be added by clicking Add in the toolbar of the User pop up window.
- Tickets Displays all of the tickets that have been submitted under the user's email address.
- Live Chats Displays all of the live chats this user has started with their account email address.
- Calls Displays all of the call logs the user is associated to.
- Surveys Displays all survey results for surveys the user has completed.
- Statistics Displays statistics regarding the user's ticket submissions, live chats, calls and time logs.
- History Displays information about the date and time of the user's last login, ticket, live chat, call and time log.

## **Viewing Users by Role**

The navigation pane lists every role that can be applied to end users. To view <sup>a</sup> list of all users assigned to <sup>a</sup> specific role, expand the Users folder and click on the desired role. The list of users will load in the content pane.